VADEMECUM – Partecipazione corsi D.lgs. 81/08 – Tutte le classi Terze

## Entrate nella vostra mail istituzionale

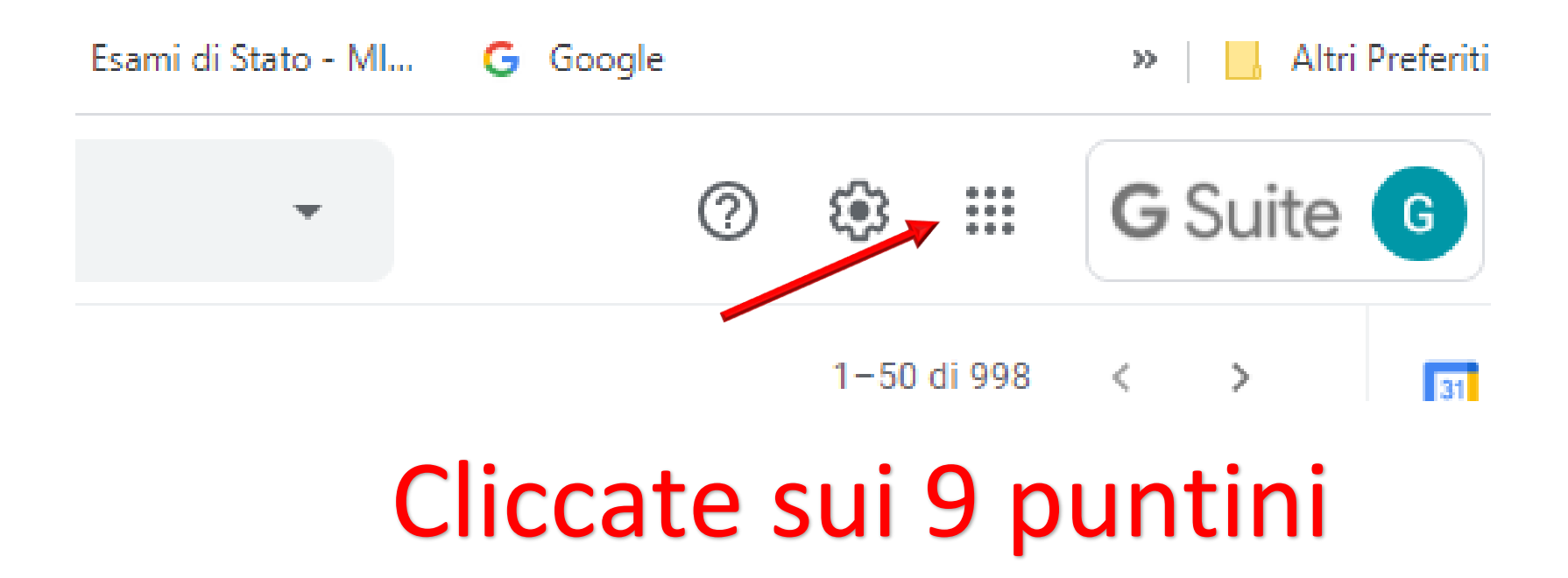

# Scegliete Calendar

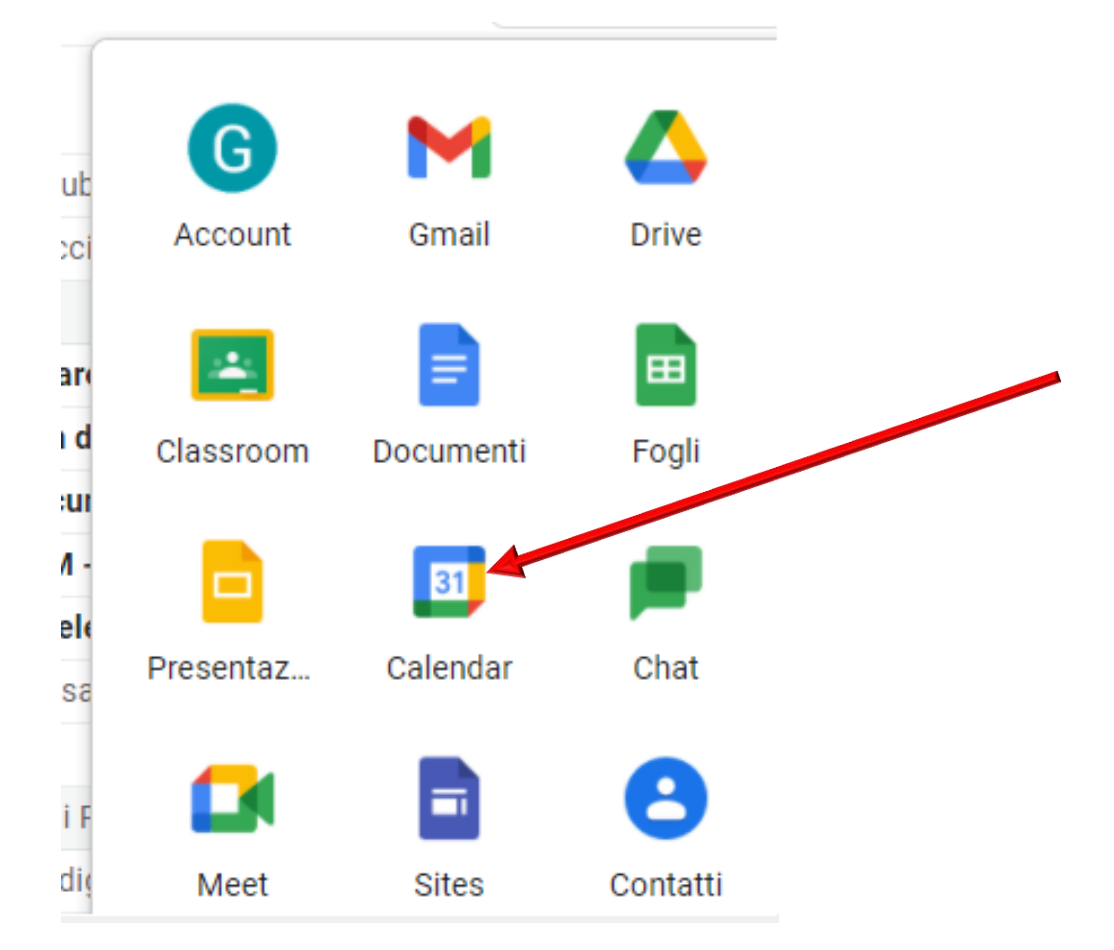

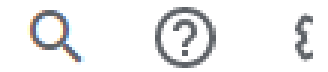

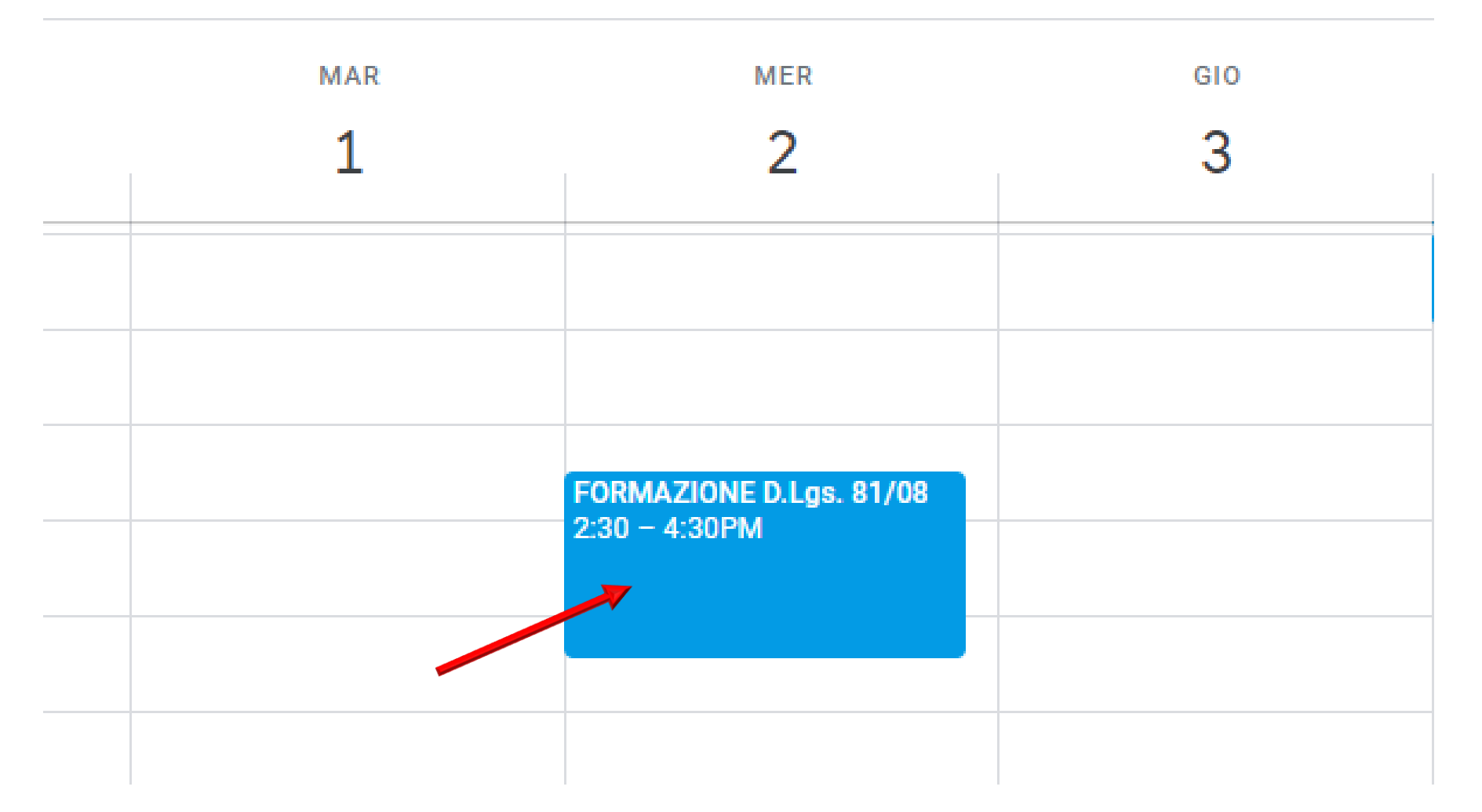

### Cliccate sulla formazione D.lgs. 81/08 delle date stabilite dalla formazione

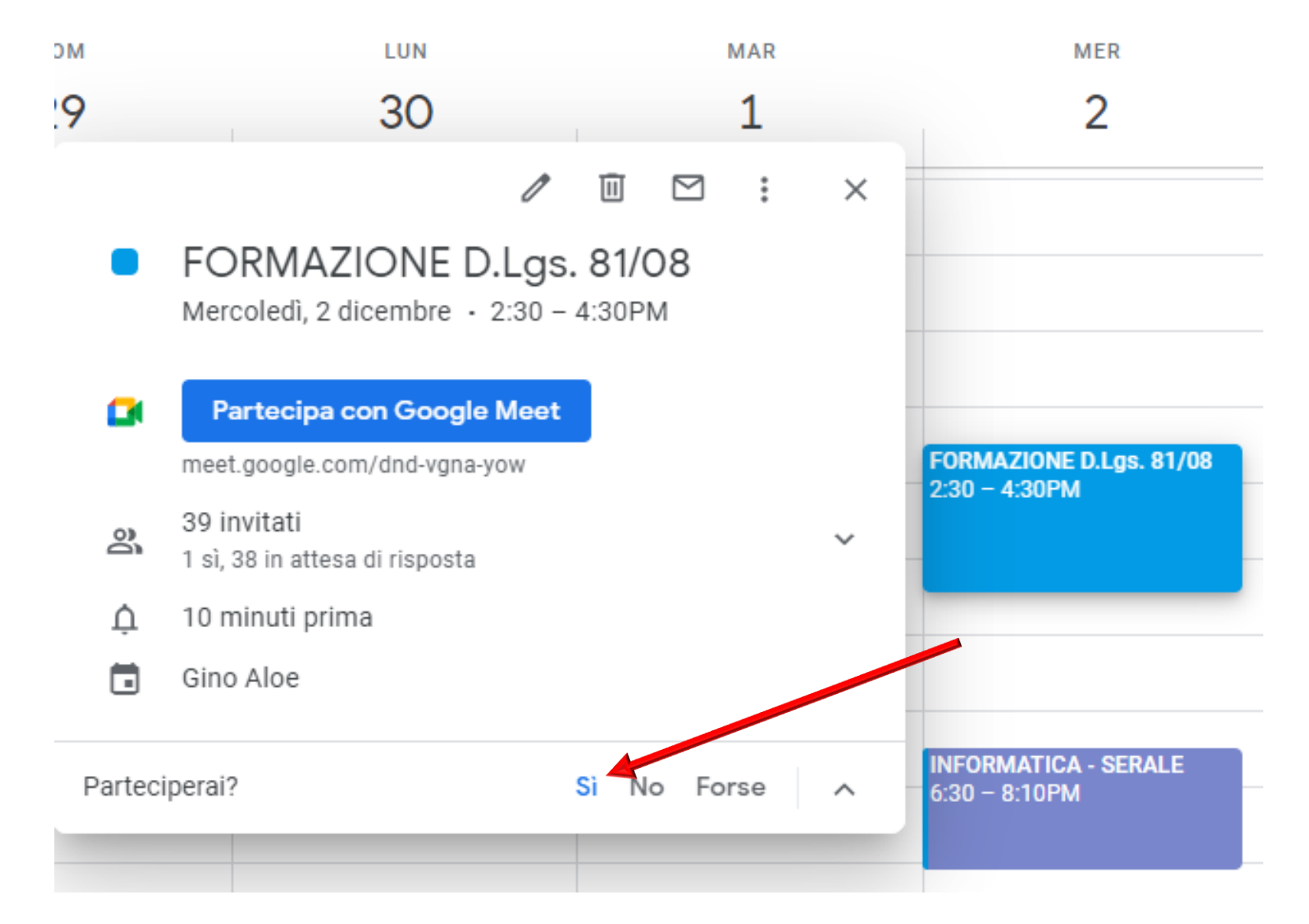

#### PER PRIMA COSA DOVETE CONFERMARE LA PARTECIPAZIONE, CLICCANDO SI.

#### Cinque minuti prima della data stabilita Clicca su **Partecipa con Google Meet**

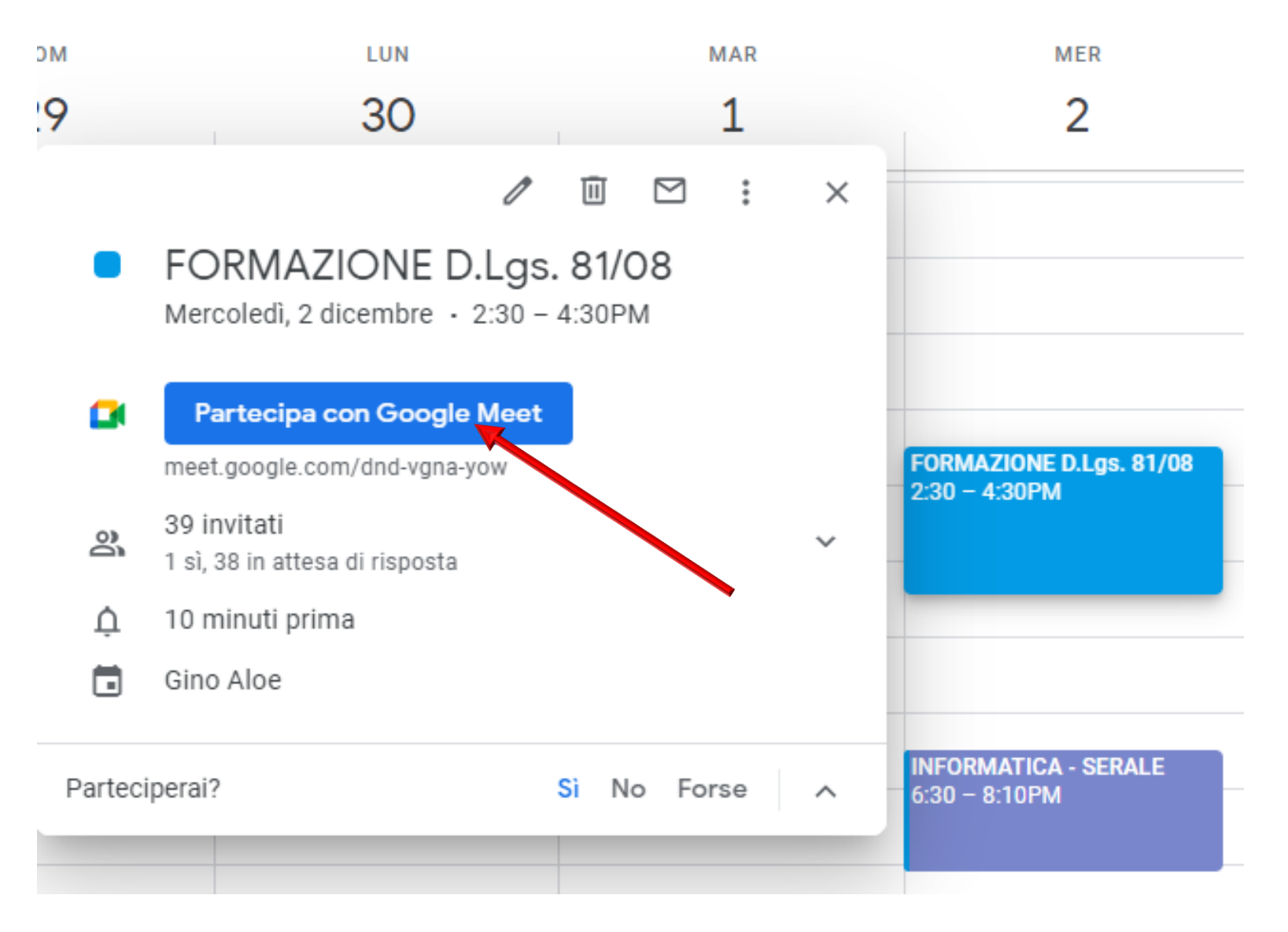

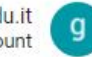

gino.aloe@iispoloamantea.edu.it Cambia account

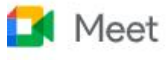

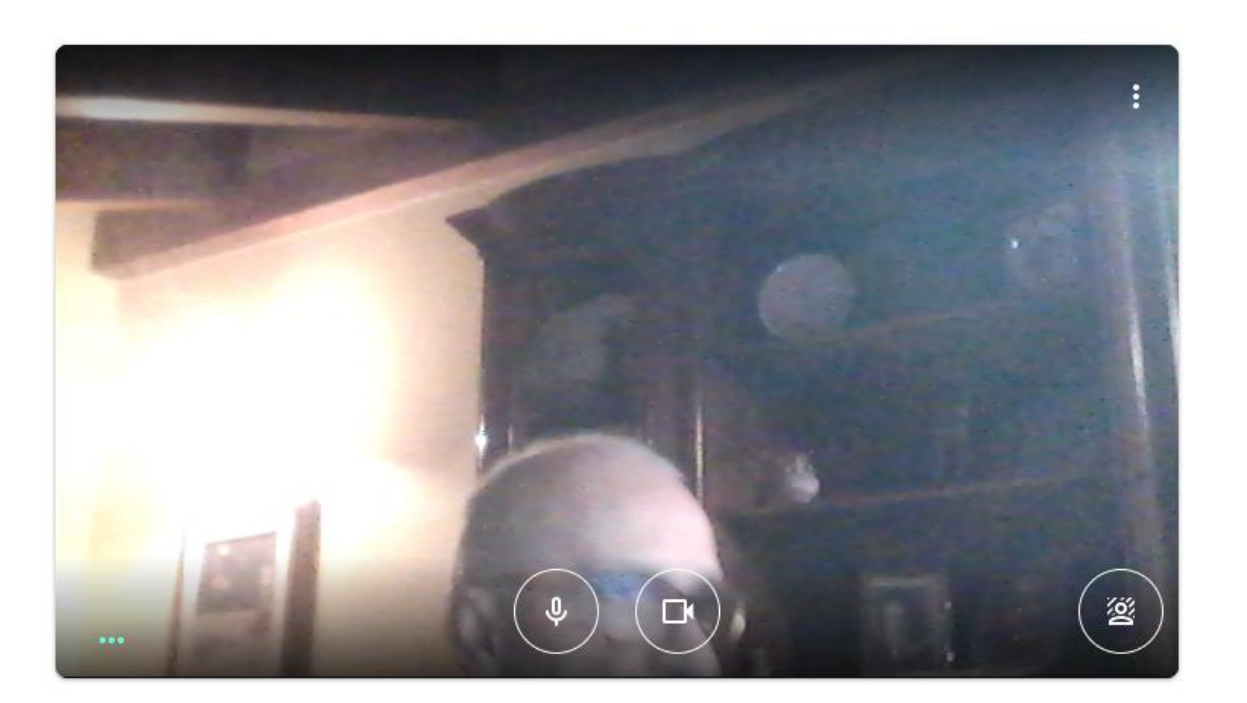

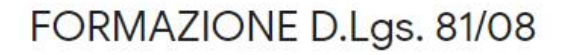

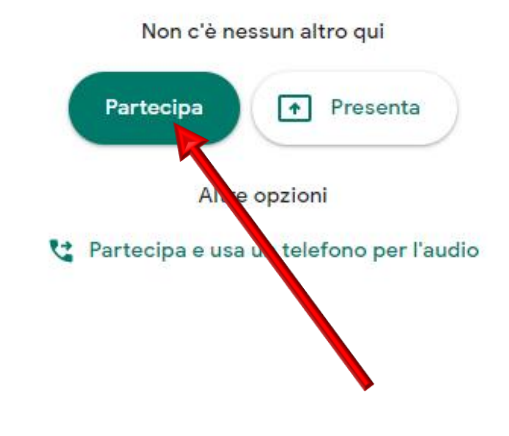

## Clicca su PARTECIPA e sei pronto a partecipare.

Buona formazione!!